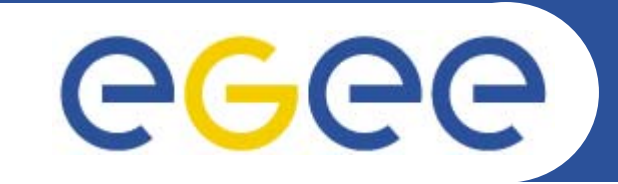

# **Practical using EGEE middleware: AA and simple job submission**

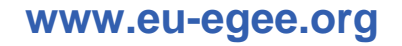

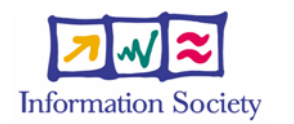

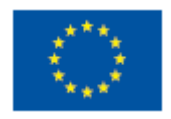

EGEE-II INFSO-RI-031688

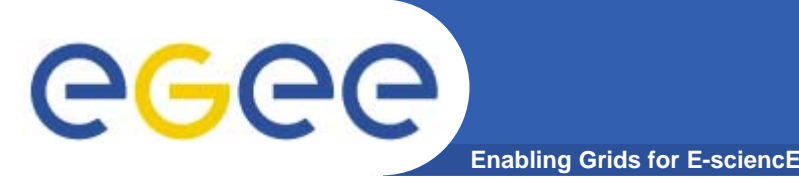

- $\bullet$ **Please bookmark the agenda page.**
- **You will need to refer to it during the practical.**
- $\bullet$ **Browse to:**
- $\bullet$ **http://agenda.cern.ch/fullAgenda.php?ida=a061960**

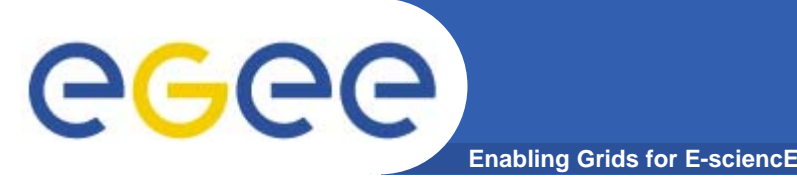

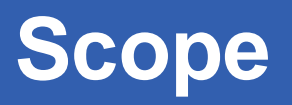

- $\bullet$  **We are using the GILDA testbed today**
	- The production EGEE grid looks like this!
- $\bullet$  **The practical exercises are to illustrate "how"**
	- Not using typical jobs for running on a grid!!
	- But to show how EGEE grid services are used, jobs are submitted, output retrieved,…
- $\bullet$  **We will use the Command-Line Interfaces on a "User Interface" (UI) machine**
	- "UI" is your interface to the GILDA Grid
		- Ξ Where your digital credentials are held
		- $\blacksquare$ Client tools are already installed

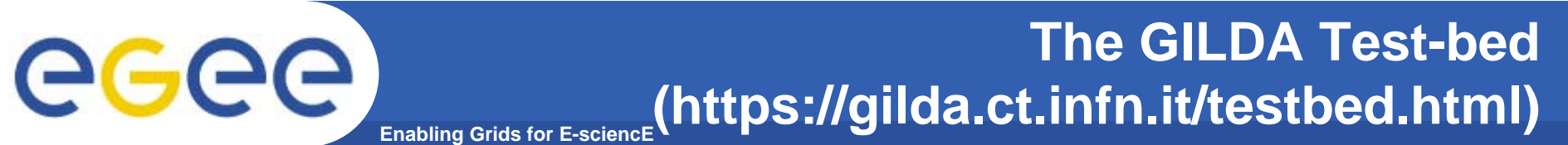

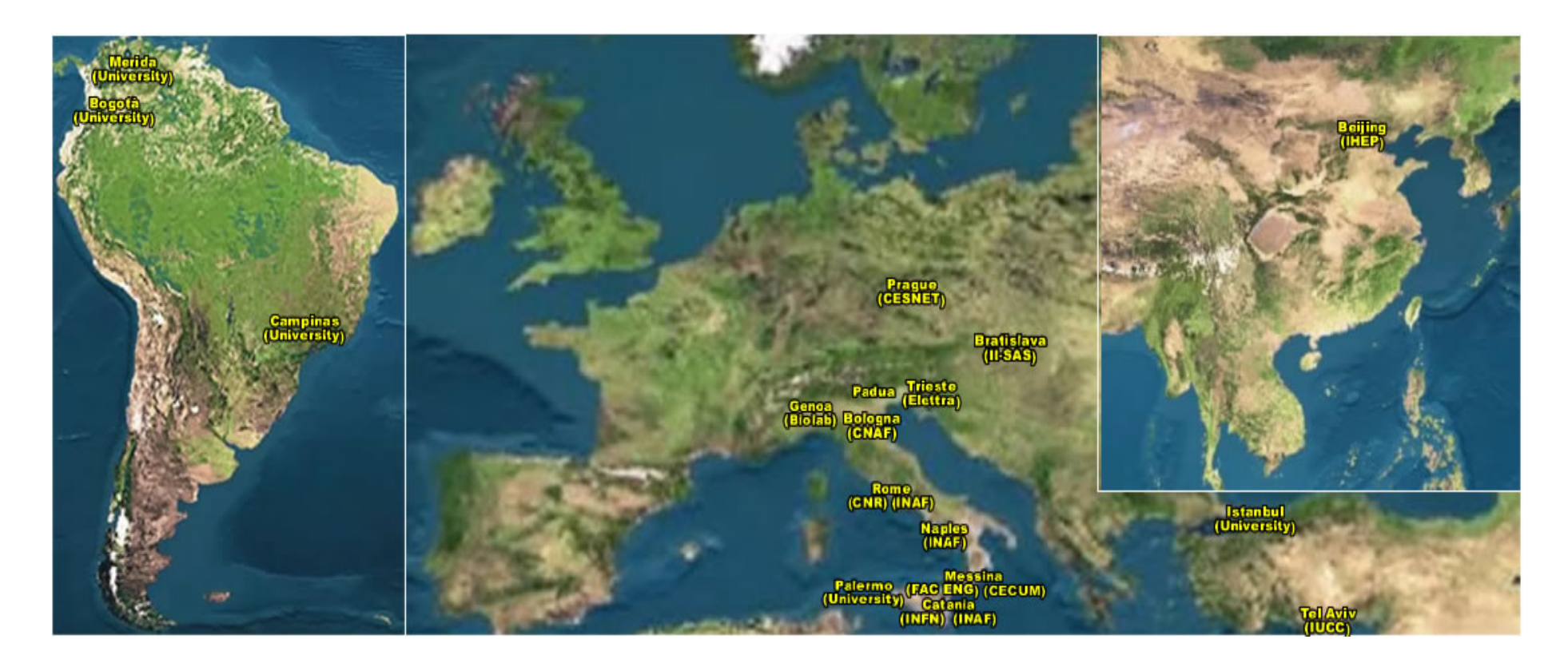

# 15 sites in 3 continents !

**GILDA is coordinated by Roberto Barbera and colleagues at the University of Catania and INFN.**

EGEE-II INFSO-RI-031688

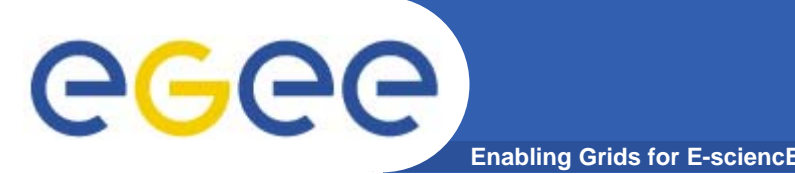

- $\bullet$  **Get an internationally recognised certificate**
	- From a local "Registration Authority" you will need to see them personally, bringing passport or other identification
- $\bullet$ **Contact the virtual organisation (VO) manager**
- $\bullet$ **Accept the VO and the EGEE conditions of use**
- $\bullet$ **The VO manager authorises you to use resources**
- $\bullet$ **Upload your certificate to a "User Interface" machine**
- $\bullet$ **We are continuing the practical from this stage**
- $\bullet$ **You are a member of the GILDA VO**
- **We have training certificates on the GILDA testbed**

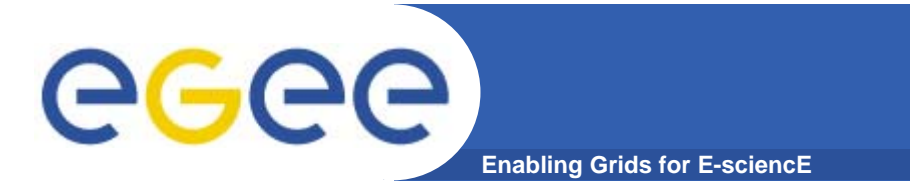

- •**If you are new to Linux – or if you prefer – work in pairs**
- **You will need to edit files and use command-line interfaces**

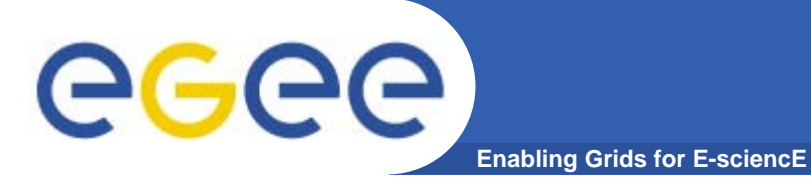

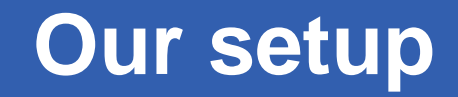

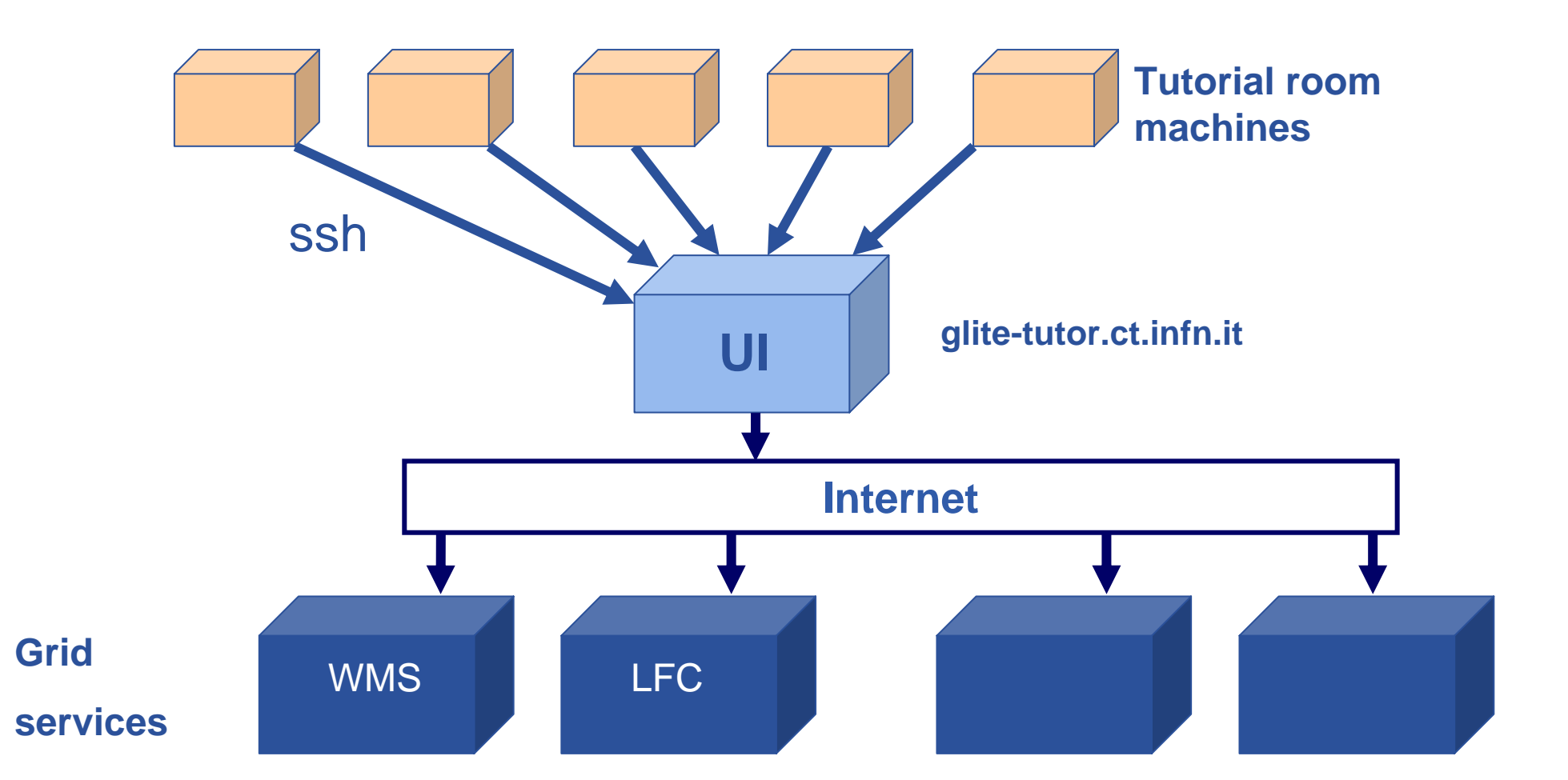

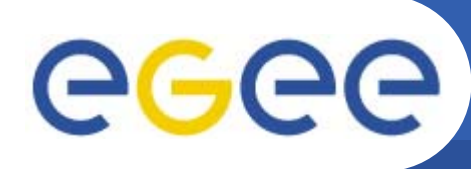

- $\bullet$  **You will:**
	- Get to know .globus: the directory that holds your certificate
	- Create a VOMS proxy

**Enabling Grids for E-sciencE**

- See that is has both identity and authorisation credentials
- Use it
- $\bullet$  **Creating the VOMS proxy is your "single sign-on" to the grid**
- $\bullet$  **Having not a VOMS proxy will produce authentication errors**

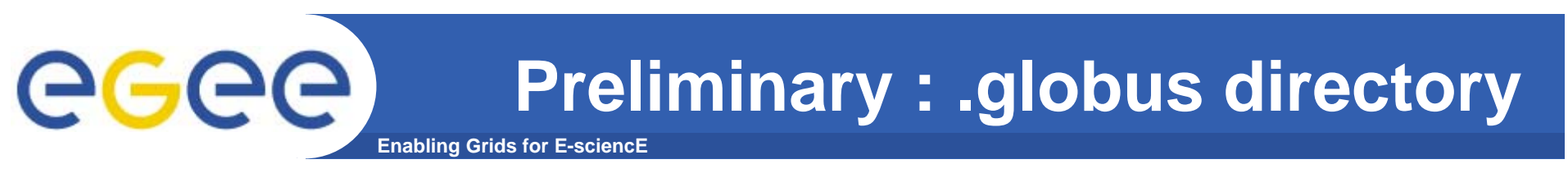

#### • **.globus directory contains your personal public / private keys**

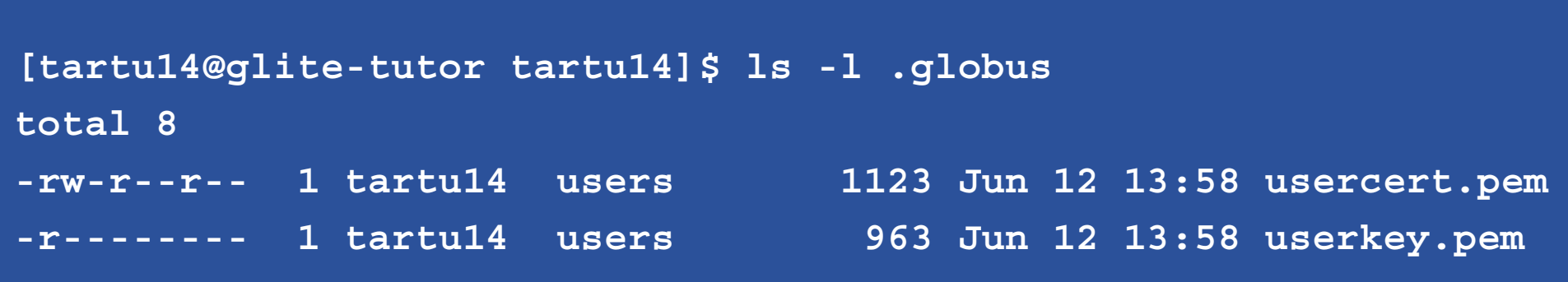

**In the practical, you will type: "ls –l .globus" Notice the file permissions ! userkey.pem: private key usercert.pem: public key + credential + CA signature**

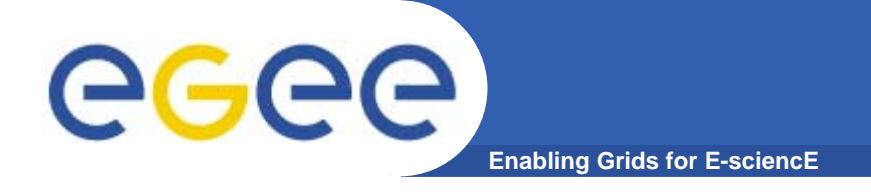

**proxy creation**

### **voms-proxy-init --voms gilda**

```
Your identity: /C=IT/O=GILDA/OU=Personal 
  Certificate/L=TARTU/CN=TARTU14/Email=emidio.giorgio@ct
  .infn.itEnter GRID pass phrase:
Creating temporary proxy 
  ................................................ DoneContacting voms.ct.infn.it:15001 
  [/C=IT/O=GILDA/OU=Host/L=INFN 
  Catania/CN=voms.ct.infn.it/Email=emidio.giorgio@ct.inf
  n.it] "gilda" Done
Creating proxy 
  .................................................. DoneYour proxy is valid until Thu Jun 29 00:08:12 2006
                            TARTU
```
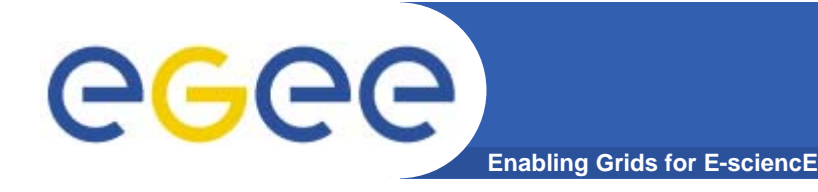

**proxy creation**

### **voms-proxy-init --voms gilda**

```
Your identity: /C=IT/O=GILDA/OU=Personal 
  Certificate/L=taipei/CN=taipei49/Email=mjm@nesc.ac.uk
Enter GRID pass phrase:
EDINBURGHCreating temporary proxy 
                                                        ................................................... DoneContacting voms.ct.infn.it:15001 
   [/C=IT/O=GILDA/OU=Host/L=INFN 
  Catania/CN=voms.ct.infn.it/Email=emidio.giorgio@ct.infn.it] 
   "gilda" Done
Creating proxy 
   ................................................... DoneYour proxy is valid until Fri Mar 10 23:32:12 2006
```
• Note VOMS server is contacted for AuthN credential

•Proxy (AuthN) is created locally

EGEE-II INFSO-RI-031688

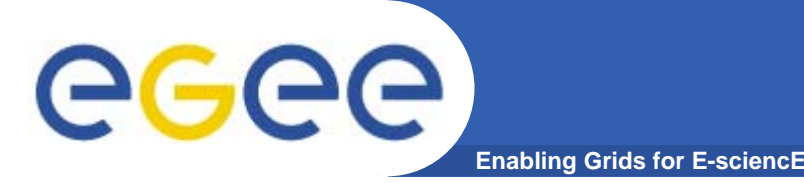

- $\bullet$ **Keep your private key secure.**
- $\bullet$ **Do not loan your certificate to anyone.**
- $\bullet$  **Report to your local/regional contact if your certificate has been compromised.**
- $\bullet$  **Do not launch a proxy for longer than your current task needs.**

# **If your certificate or proxy is used by someone other than you, it cannot be proven that it was not you.**

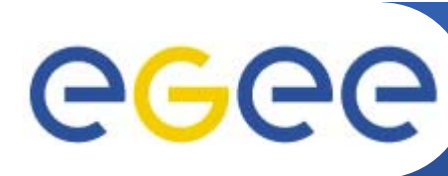

- $\bullet$  **You will :**
	- Get how to see which computing element are available for the execution of a job
	- See the command for submission of a simple job described by a JDL file, and for the monitoring of its status
	- See the most commonly used attributes for JDL files
	- Get how to retrieve the output of a successfully executed job

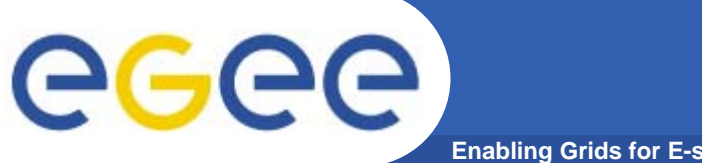

**Guides to the practicals**

**Enabling Grids for E-sciencE**

**Now please go to the agenda page http://agenda.cern.ch/fullAgenda.php?ida=a061960**

**Access webpages from "further information" for this talk " Using a certificate and simple job submission**".

The webpages has the title 1. Using VOMS and simple job submissionTutorial

**Be careful to follow all instructions** 

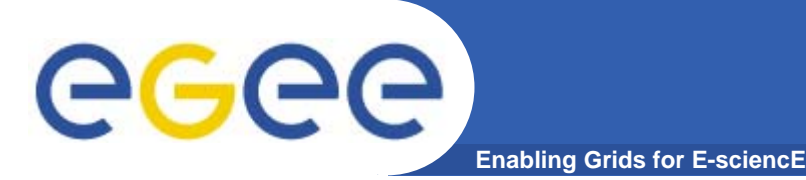

- $\bullet$  **The EGEE multi-VO grid is built on** 
	- Authentication based on X.509 digital certificates
		- $\mathcal{L}_{\mathcal{A}}$  Issued by CAs that are internationally recognised (enabling international collaboration)
		- **With proxies**
	- Authorisation provided by VOMS
		- **VOMS** supports
			- $\bullet$ *multiple groups, roles within a VO*
- $\bullet$  **voms-proxy-init: is your logon to the grid, the access key to all of grid services**

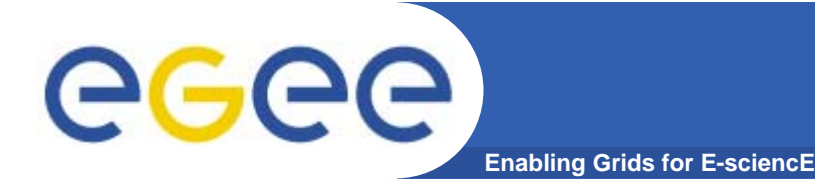

## **AA : References**

- • VOMS on EGEE: User Guide available at http://glite.web.cern.ch/glite/documentation/default.asp
- • VOMS
	- •Available at http://infnforge.cnaf.infn.it/voms**/**
	- • Alfieri, Cecchini, Ciaschini, Spataro, dell'Agnello, Fronher, Lorentey, From gridmap-file to VOMS: managing Authorization in a Grid environment
	- Vincenzo Ciaschini, A VOMS Attribute Certificate Profile for Authorization
- • GSI
	- Available at www.globus.org
	- $\bullet$  A Security Architecture for Computational Grids. I. Foster, C. Kesselman, G. Tsudik, S. Tuecke. *Proc. 5th ACM Conference on Computer and Communications Security Conference*, pp. 83-92, 1998.
	- • A National-Scale Authentication Infrastructure. R. Butler, D. Engert, I. Foster, C. Kesselman, S. Tuecke, J. Volmer, V. Welch. *IEEE Computer*, 33(12):60-66, 2000.
- $\bullet$  RFC
	- S.Farrell, R.Housley, An internet Attribute Certificate Profile for Authorization, RFC 3281

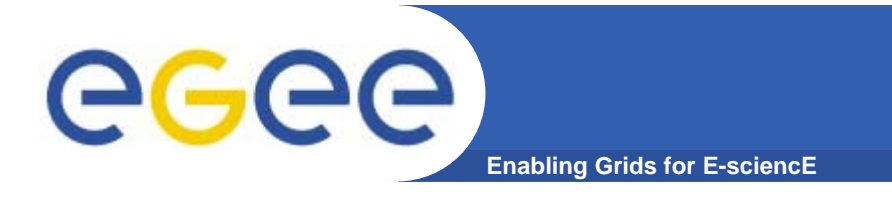

# **WMS : References**

### **WMS User's Guide**

•**https://edms.cern.ch/file/572489/1/EGEE-JRA1-TEC-572489-WMS-guide-v0-2.pdf**

#### **JDL Attributes Specification**

- •**Fabrizio Pacini**
- •**https://edms.cern.ch/file/555796/1/EGEE-JRA1-TEC-555796-JDL-Attributes-v0-8.pdf**

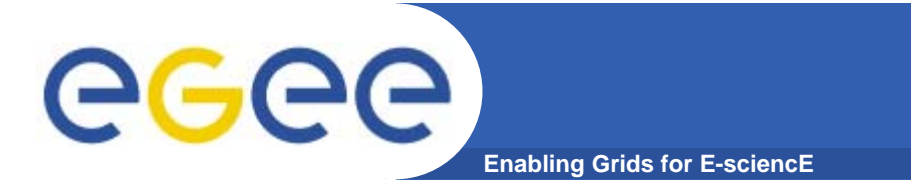

• **Any questions??**